# **Developer API Documentation** *Amrita HIS API Server v7.0*

# **1. Introduction**

This document is a guide for developers who are creating applications for accessing Patient Health Information using *Amrita HIS API*.

# **2. API basics**

The API is based on read-only HTTPS enabled RESTful URLs. All requests are in the following format, with parameters being passed as POST. The parameters depend on the type of API Name. The format of the URL is as shown below.

*https://<baseUrl>]/hisapi/<apiName>*

# **3. Client Requirements**

A Client should be

- $\degree$  Capable of sending POST requests as a RESTful URL along with the parameters.
- Capable of receiving response in JSON and XML formats.
- Capable of downloading the response as a file.
- Capable of storing a Cookie.
- Capable of handling "https" connections.

# **4. Authentication**

Client authentication is performed using a username and password. These credentials can be obtained by contacting the health care facility directly.

The login URL is as shown below, where baseURL is provided by the health care facility:

### *https://<baseURL>/hisapi/login*

Following POST parameters are required for this call:

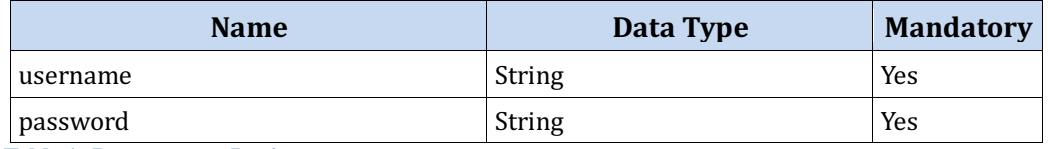

**Table 1: Parameters - Login**

The credentials are verified by the server and a security token ('Credential' cookie) is sent back on successful validation. All the subsequent requests are required to pass this token. If the access token is missing or expired, the API will return the following code: HTTP Status 401 Unauthorized response.

# **5. API Specification**

# **a. Patient Selection Query**

The patient selection URL is as shown below:

### *https://<baseUrl>]/hisapi/getPatient*

Following POST parameters are supported for this call:

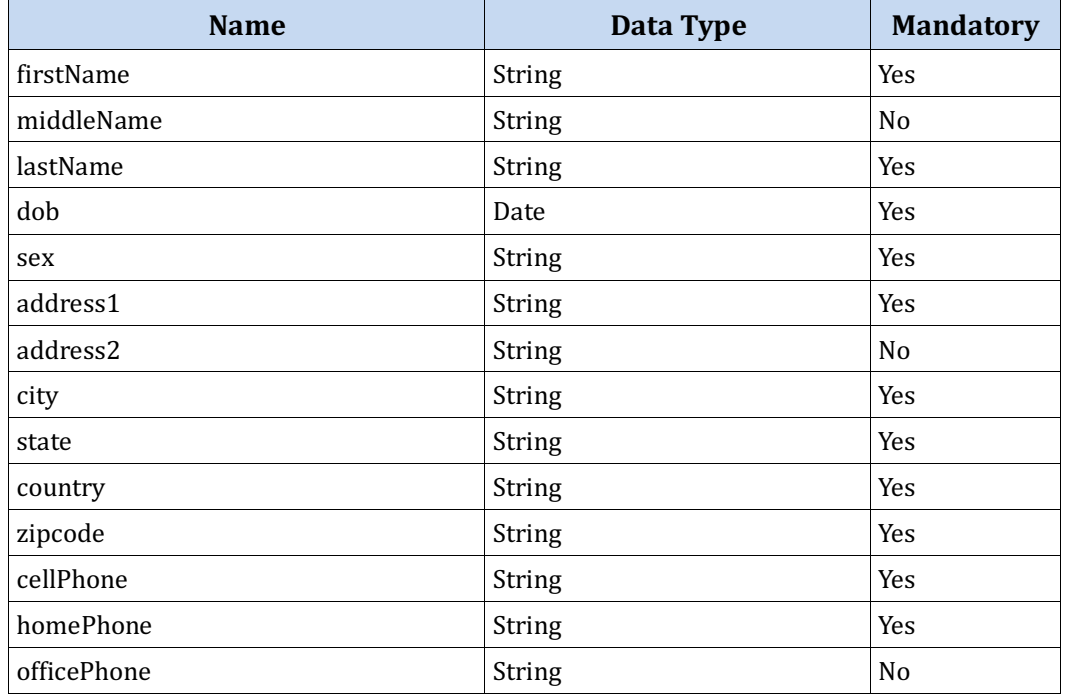

**Table 2: Parameters - Patient Selection**

Following are the return variables and status:

- MRD Number (Unique Patient Identifier) in JSON format.
- HTTP 200 OK Status

Following are the exception handling details for this call:

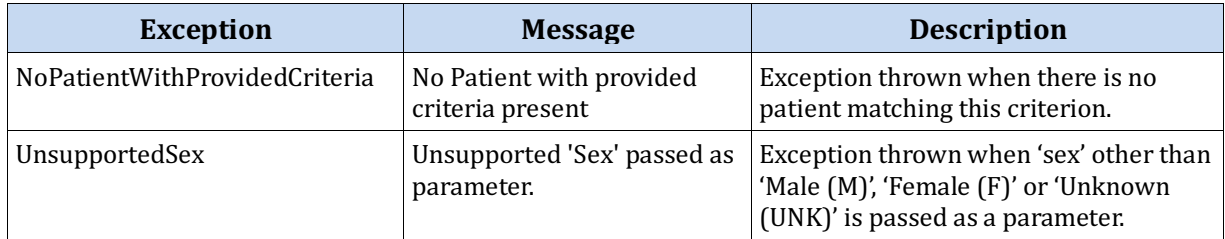

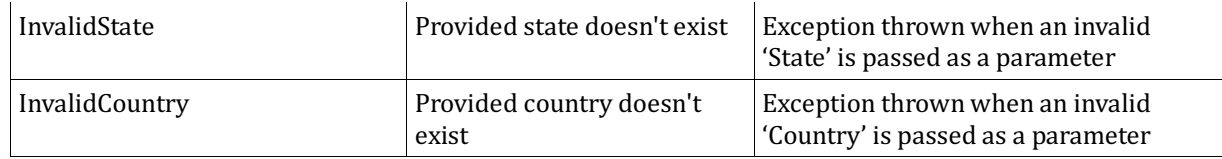

**Table 3: Exceptions - Patient Selection**

## **b. Query based on Categories**

The URL for getting the data based on categories is as shown below:

## *https://<baseUrl>]/hisapi/viewCCDACategories*

Following POST parameters are supported for this call:

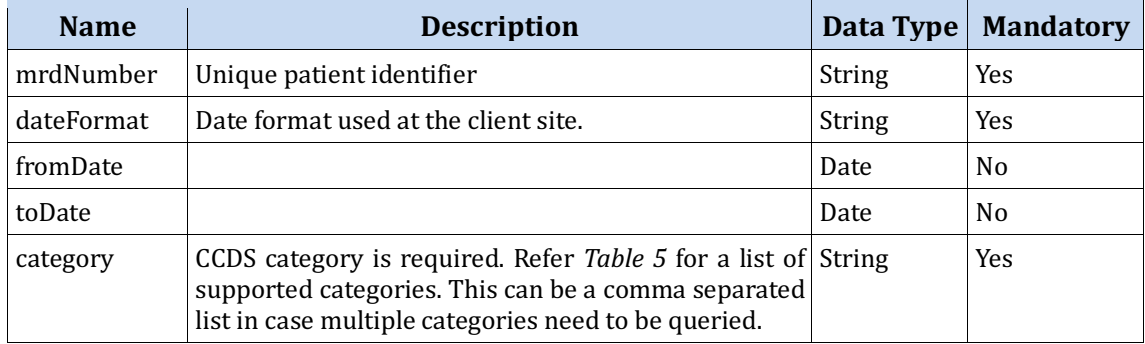

**Table 4: Parameters - View CCDA Categories**

### Following categories are supported:

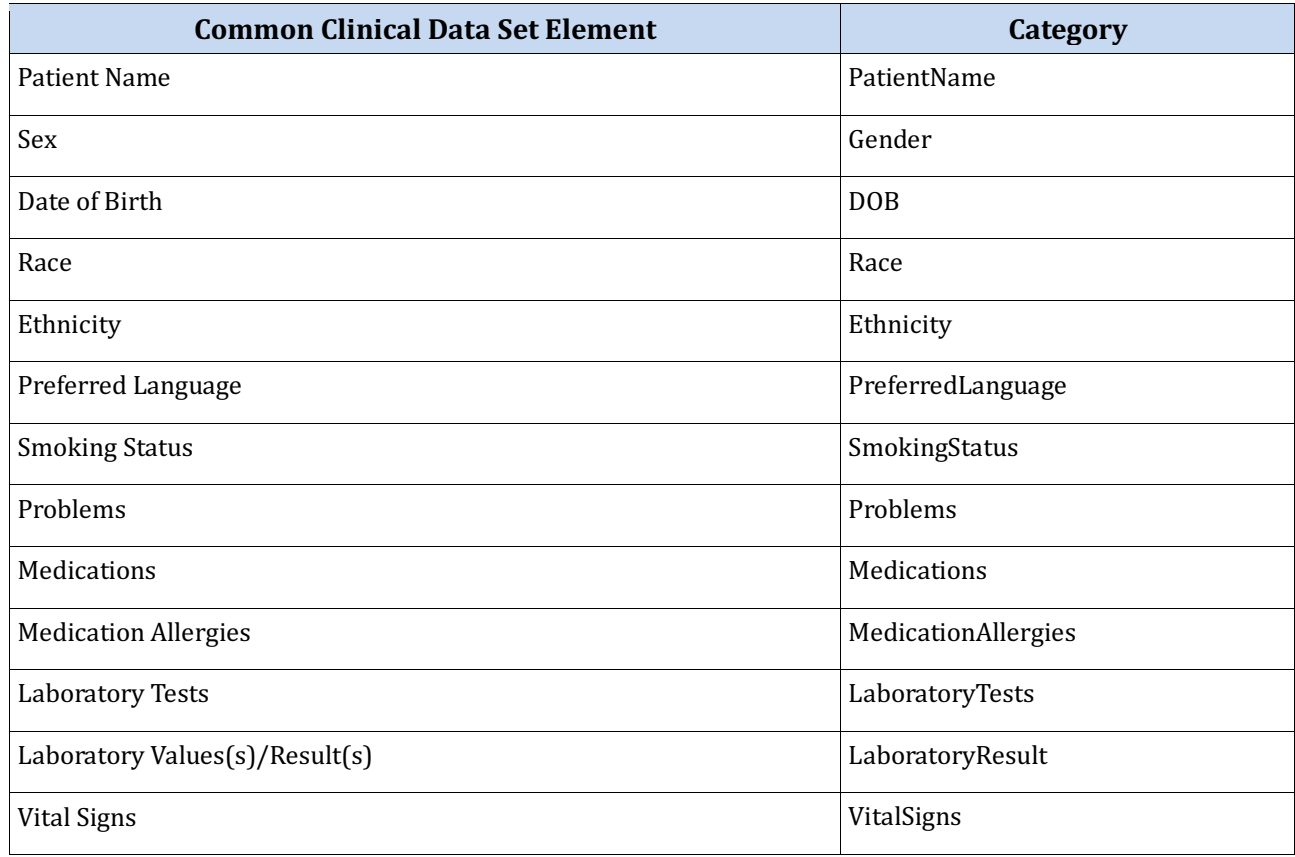

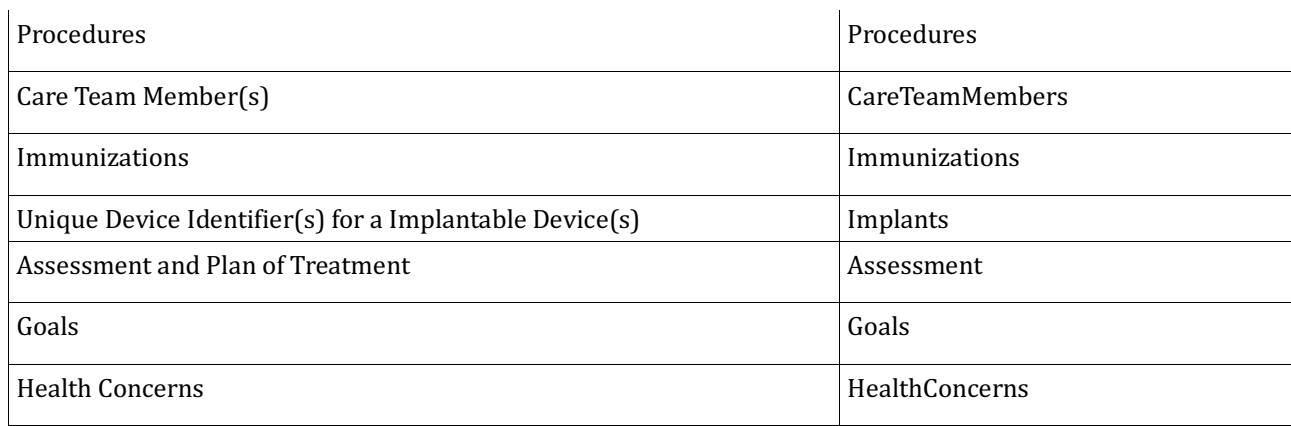

**Table 5: CCDA Categories**

Following are the return variables and status:

- The specific category(s) details in JSON format.
- HTTP 200 OK Status

### Following are the exception handling details for this call:

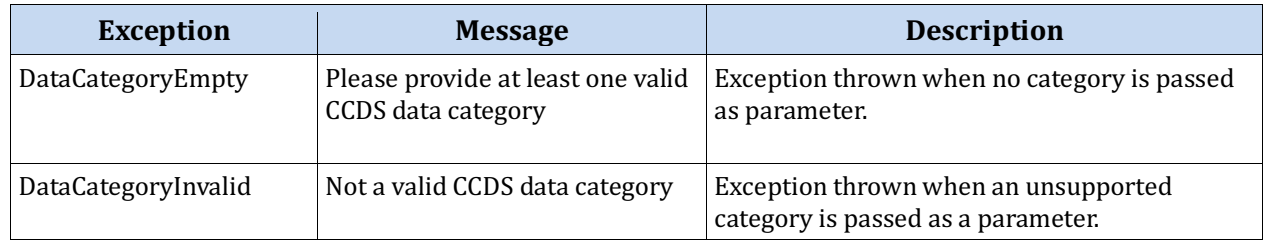

**Table 6: Exceptions - View CCDA Categories**

## **c. Query based on categories for a Specific Date or Date Range**

The CCDS data categories can be queried based on dates by using the above API and specifying either:

- Specific Date: Same date in 'fromDate' and 'toDate' parameters
- Date Range: Different dates in 'fromDate' and 'toDate' parameters.

## **d. Query for a CCDA document**

Patient's clinical data in CCDA format can be obtained by using the following URL:

*https://<baseUrl>]/hisapi/viewCCDA*

Following POST parameters are supported for this call:

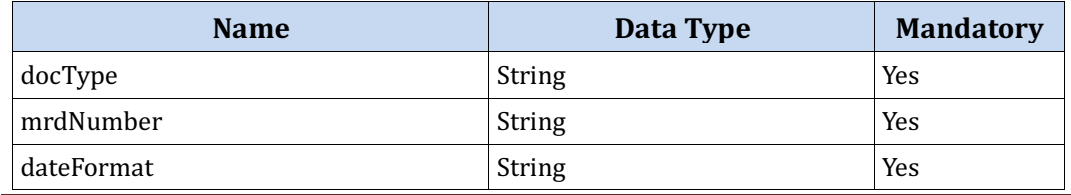

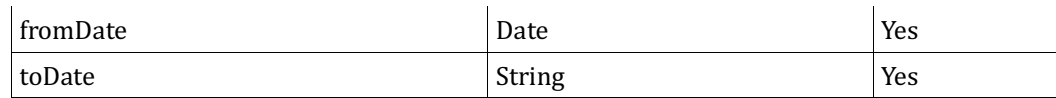

**Table 7: Parameters - View CCDA**

Following are the return variables and status:

- Patient's clinical data in CCDA XML format.
- HTTP 200 OK Status

Following are the exception handling details for this call:

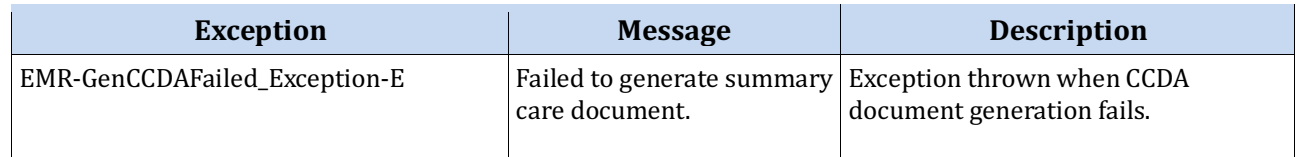

**Table 8: Exceptions - View CCDA**

## **Terms of Use**

Terms of Use is available at https://amritamedical.com/API\_terms.pdf